# Электронный образовательный pecypc «Сопряжение»

Плектронный образовательный ресурс «Сопряжеиие» был награждён дипломом второй степени в номинации «Электронный образовательный ресурс по учебному предмету» на VIII республиканском конкурсе «Компьютер. Образование. Интернет» в 2013 г. В разработке ЭОР принимал участие учащийся лицея Сергей Александрович Мещеряков.

> В эпоху всеобщей компьютеризации и внедрения интернет-технологий в образовании остро стоит вопрос о создании электронных образовательных ресурсов (ЭОР), предоставляющих возможность самостоятельного изучения учебного материала. Рассмотрим эту тенденцию на примере использования электронного образовательного ресурса «Сопряжение». Его применение позволяет обогатить и модернизировать традиционные методы, приёмы и средства обучения учащихся решению задач по построению сопряжений, интенсифицировать учебный процесс и в итоге обеспечить необходимый уровень подготовки учащихся к решению

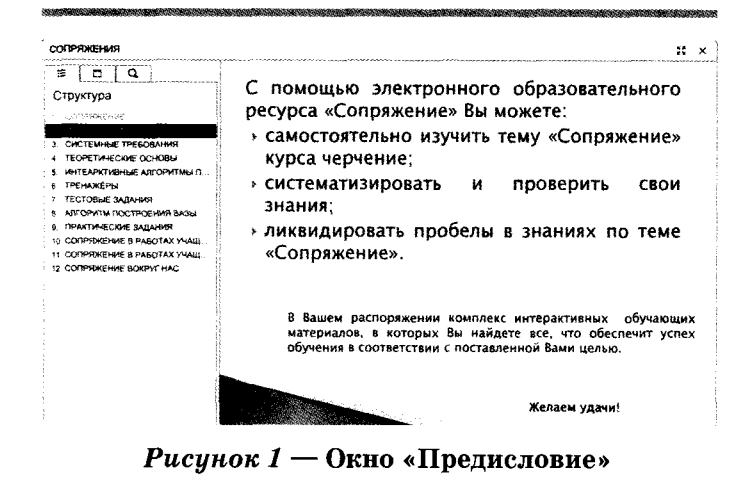

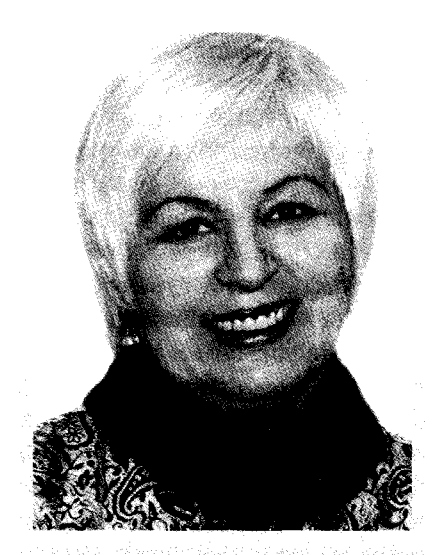

В. Н. Приходько, учитель черчения лицея БНТУ

задач, в том числе и без использования мультимедийного сопровождения («с карандашом и бумагой»), повысить эффективность обучения и усилить мотивацию к изучению черчения.

Учебный материал в электронном образовательном ресурсе представлен не в статическом (рисунки, чертежи и др.), а в динамическом виде. Передача материала производится поэтапно, с наложением новых элементов на рассмотренные ранее в процессе изложения материала, что способствует целостности восприятия изучаемой темы. Данный факт выгодно отличает электронный образовательный ресурс от печатного, в котором можно добиться более доступного изложения материала в первую очередь путём увеличения объёма графической информации.

Созданный нами электронный образовательный ресурс может использоваться в качестве виртуальной лекции преподавателем на занятии, а учащимися - при самостоятельном изучении темы «Сопряжение». Он предоставляет возможность для многократного повтора разделов учебного материала и позволяет сделать паузу в любой. момент. Кроме того, программа, в которой создан ЭОР, имеет понятный и удобный в

навигации интерфейс для оперативного перемещения между разделами учебного пособия и создания набора инструментов и списков тем в отдельном окне (оглавлении). Важным преимуществом электронного образовательного ресурса является также лёгкость в его распространении. Учебное пособие не превышает объём в 700 МБ (объём стандартного CD) и удовлетворяет требованиям современных компьютеров.

*Электронный образовательный ресурс «Сопряжение»* состоит из следующих разделов:

• Предисловие (рис. 1).

В предисловии дана краткая характеристика электронного образовательного ресурса «Сопряжение».

• Системные требования (рис. 2).

В данном разделе перечислены системные требования для работы с ресурсом. Кроме этого, дана ссылка на скачивание Java Runtime Environment версии 6.0 в Интернете. Эта среда необходима для корректной работы моделей и тренажёров.

• Теоретические основы (рис. 3).

В данном разделе даются основы построения всех видов сопряжений. Раздел выполнен в виде 3D-книги «Сопряжение (теория)» в среде iSpring.

• Интерактивные алгоритмы построений (рис. 4).

В разделе представлено 6 интерактивных моделей построения основных видов сопряжений: сопряжение пересекающихся прямых дугой окружности; сопряжение дуги и окружности (внешнее и внутреннее); сопряжение двух окружностей (внешнее и внутреннее); смешанное сопряжение.

Разработка интерактивных моделей осуществлялась в среде «1C: Математический конструктор» с элементами программирования внутреннего скриптового языка. Во всех интерактивных моделях за основу взяты только основополагающие эскизы из печатного учебника. Сценарий интерактивных моделей и тренажёров разработан авторами самостоятельно с учётом тех трудностей, которые возникали в своё время у них самих при усвоении материала темы «Сопряжение».

Интерактивные модели признаны во всём мире наиболее эффективным средством 'обучения с применением информационнокомпьютерных технологий. В отличие от традиционного рисунка — геометрического

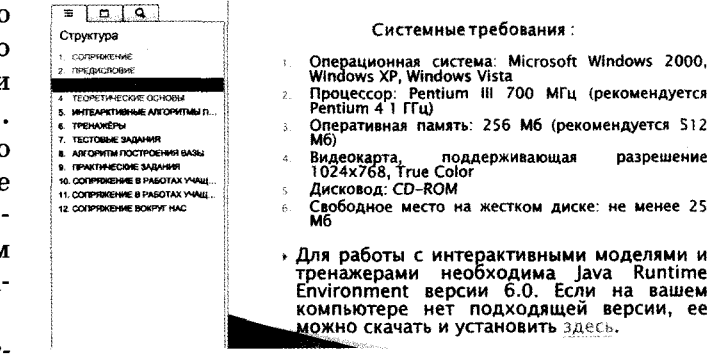

*Рисунок 2* — Окно «Системные требования»

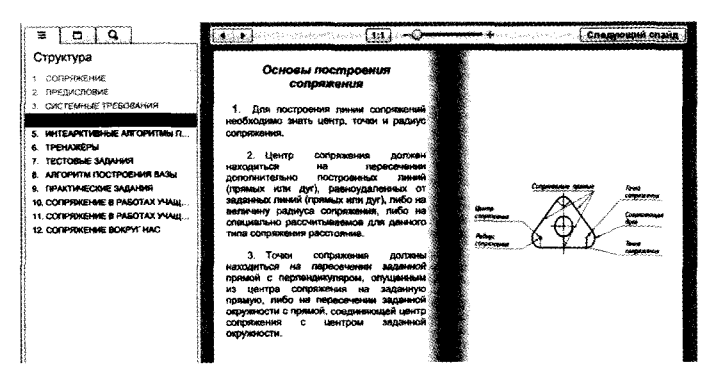

*Рисунок 3* — Окна ЗБ-книги «Сопряжение»

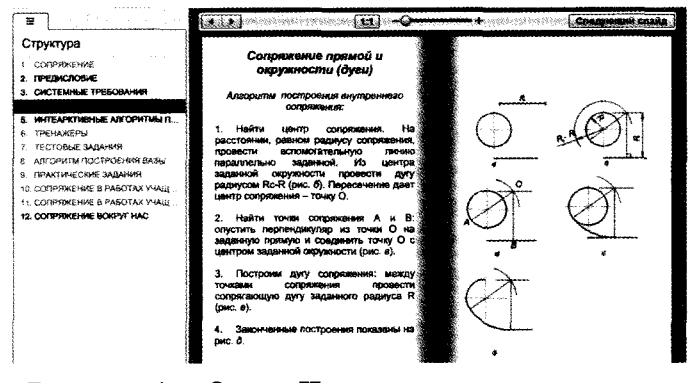

*Рисунок 4* — Окно «Интерактивные алгоритмы построений»

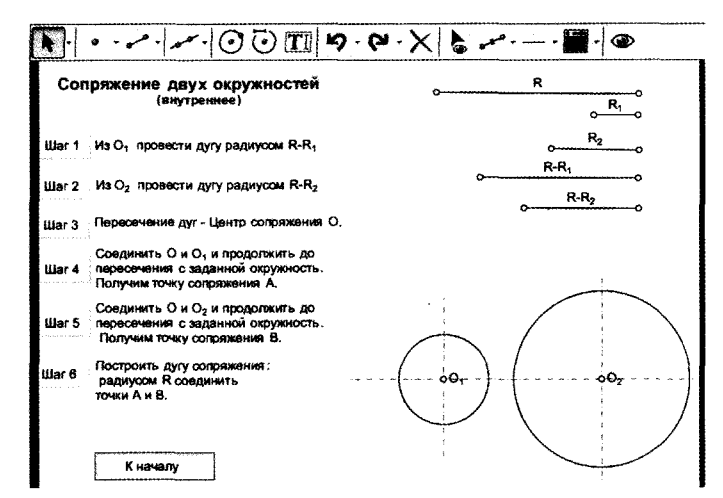

#### *Рисунок 5* — Окно модели построения внутреннего сопряжения двух окружностей

## ИНФОРМАЦИОННЫЕ ТЕХНОЛОГИИ В ПРОФЕССИОНАЛЬНОМ ОБРАЗОВАНИИ

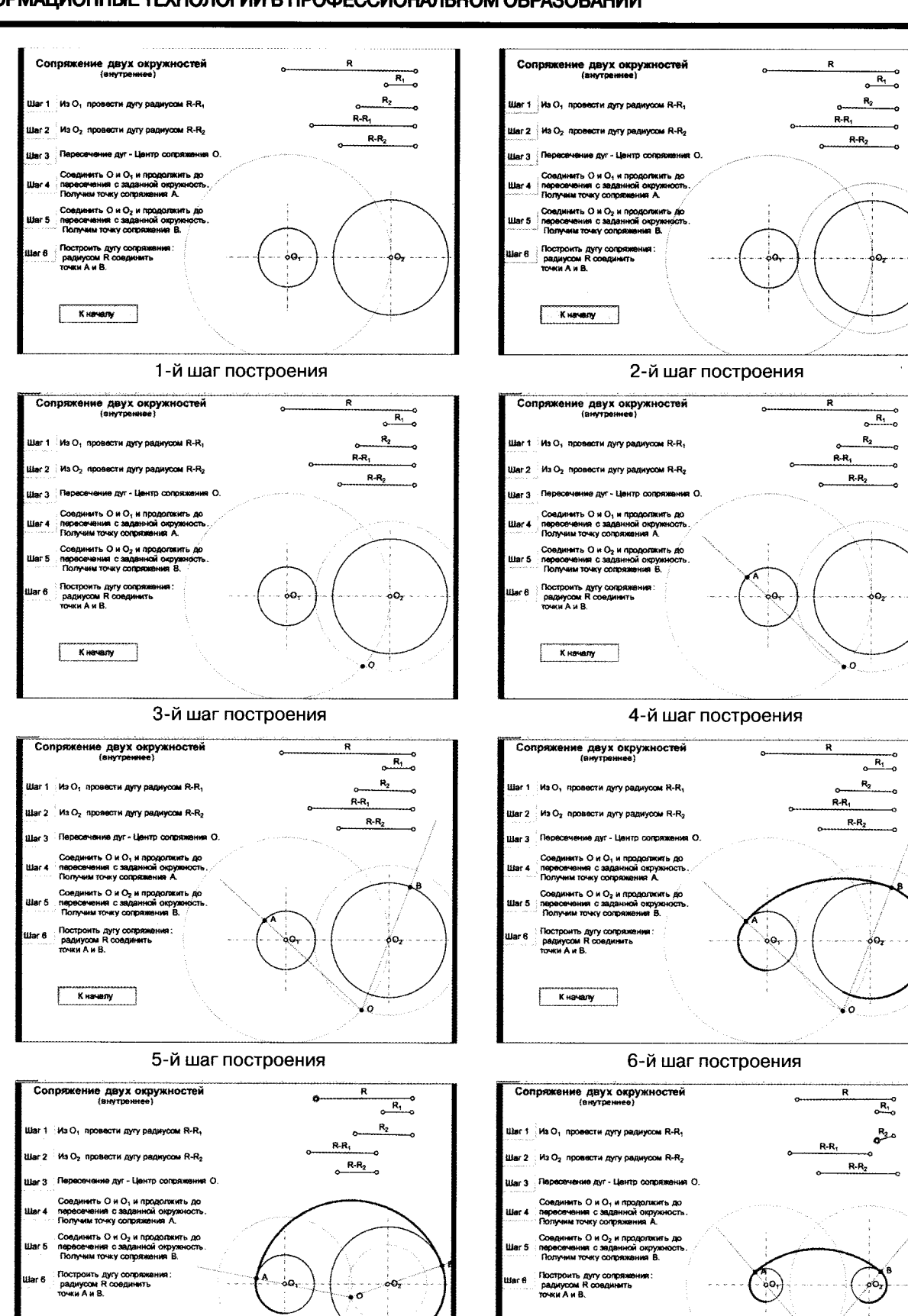

7-й шаг построения

K Hanany

8-й шаг построения

¥ο

#### Рисунок 6 — Изменение в динамике построения сопряжения

K Havany

чертежа, выполненного на листе бумаги или с помощью «обычных» систем компьютерной графики, построение, созданное с помощью таких моделей и тренажёров, — это модель, сохраняющая не только результат построения, но и его исходные данные, алгоритм и зависимости между объектами. При этом все данные доступны для изменения (точки можно перемещать мышью, варьировать размеры, вводить с клавиатуры новые значения числовых данных и т. п.). И эти изменения тут же, в динамике, отражаются на экране компьютера.

Методические особенности интерактивных моделей:

- возможность использования моделей как дома, так и в учебной аудитории при различных формах проведения занятий и разном уровне оснащённости аудитории компьютерной техникой;
- позволяют быстрее и эффективнее усвоить тему «Сопряжение» по черчению, ускоряют процесс запоминания материала;
- обеспечивают возможность изучения черчения на основе деятельностного подхода за счёт внедрения элементов экспериментальной и исследовательской деятельности в учебный процесс;
- повышают степень эмоциональной во- $\bullet$ влечённости учеников;
- демонстрируют, как современные тех- $\bullet$ нологии эффективно применяются для моделирования и визуализации понятий черчения.

Технические особенности интерактивных моделей и тренажёров:

- поддерживают автоматическую проверку построений;
- имеют удобный и понятный графиче- $\bullet$ ский интерфейс.

На рисунке 5 представлен пример интерактивной модели построения внутреннего сопряжения двух окружностей.

На такой модели ученик может пошагово изучать построение, перемещать точки мышью, варьировать размеры и видеть все изменения в динамике на экране компьютера (рис. 6).

#### • Тренажёры (рис 7).

Тренажёры представляют собой важнейший класс учебных заданий на построение с помощью предоставляемого ученику набора виртуальных инструментов. Любое построение сопряжений, выполненное циркулем и

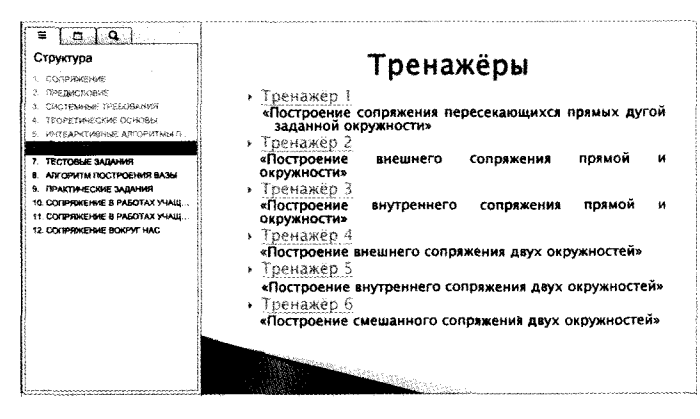

Рисунок 7 — Окно интерактивных тренажёров

линейкой, может быть представлено в интерактивной компьютерной форме. Причём как на итоговом чертеже, так и на всех промежуточных фазах решения важную роль играет возможность проверки правильности построения вариацией данных — когда кажущийся «правильным» чертёж рассыпается при деформировании исходных объектов, если он был создан лишь визуально похожим рисованием, а не геометрически корректным построением. Выполнив построение, ученик имеет возможность исследовать условия существования решения и зависимость числа решений от данных задачи.

Задачи на построение снабжены автоматической проверкой решения: если требуемая фигура имеется на чертеже, то при нажатии на кнопку «Проверить построение» появляется сообщение о выполнении задания. Неверные ответы снабжены реакциями-комментариями.

Пример интерактивного тренажера представлен на рисунках  $8-10$ .

• Тестовые задания (рис. 11).

Раздел выполнен в среде iSpring и включает тестовые задания для самопроверки по теме «Сопряжение». Представлены тестовые задания следующих типов: одиночный выбор, множественный выбор, вопросы на соответствие, вопросы на восстановление последовательности. Задания дополнены рисунками и видеороликами. После прохождения теста ученик может просмотреть свои результаты в окне просмотра (рис. 12).

• Алгоритм построения вазы (рис. 13).

В данном разделе представлен пошаговый алгоритм построения вазы с текстовыми пояснениями. Раздел выполнен в виде 3Dкниги «Алгоритм построения вазы» в среде iSpring.

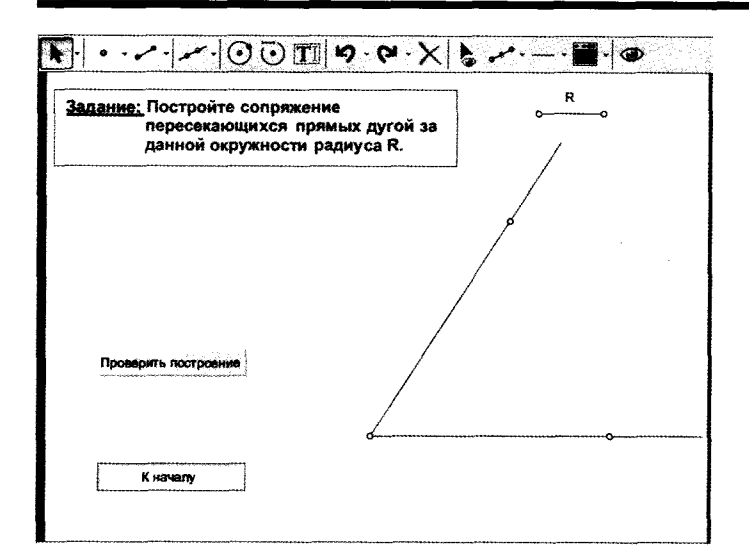

Рисунок  $8-$  Первоначальный вид тренажёра

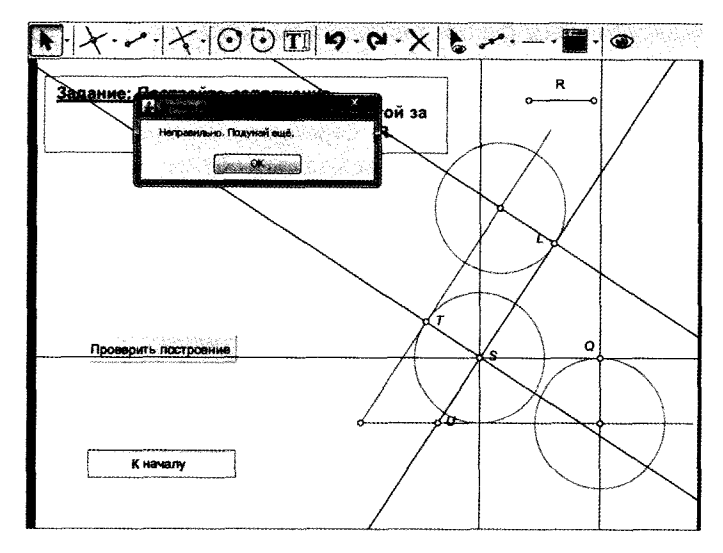

Рисунок 9 — Вид окна тренажёра при неправильном построении сопряжения

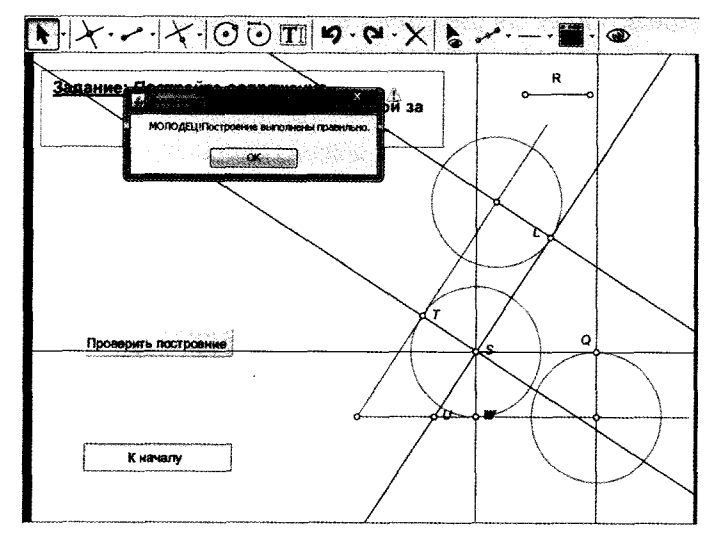

Рисунок 10 — Вид окна тренажёра при правильном построении сопряжения

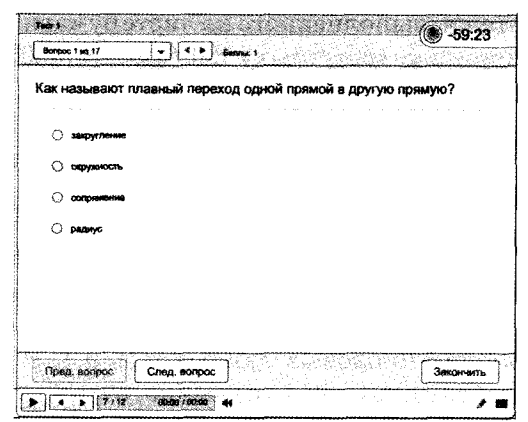

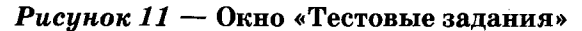

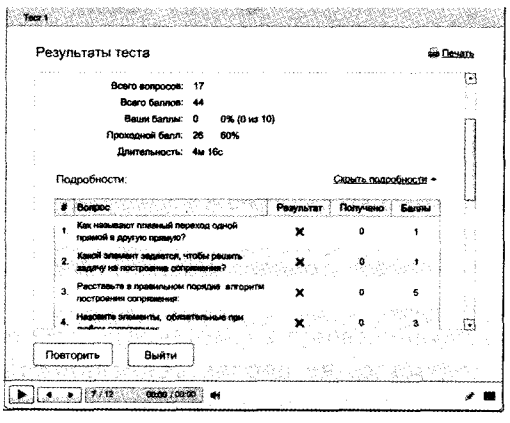

Рисунок  $12$  — Окно результатов прохождения теста

### • Практические задания (рис. 14).

В данном разделе представлены практические задания (6 заданий по выполнению чертежа вазы,  $4$  – кувшина), которые можно выполнять после изучения всего вышеизложенного материала в электронном образовательном ресурсе «Сопряжение». Раздел выполнен в виде 3D-книги «Практические задания» в среде iSpring.

• Сопряжение в работах учащихся (рис. 15).

В данном разделе представлены работы учащихся X «Е» класса лицея БНТУ, которые были выполнены во время изучения темы «Сопряжение» по черчению.

• Сопряжение вокруг нас (рис. 16).

В разделе представлены фотографии архитектурных сооружений и элементов интерьера, в которых встречается сопряжение.

Электронный образовательный ресурс «Сопряжение» применяется при изучении достаточно сложной темы «Сопряжение» на занятиях по учебному предмету «Черчение»

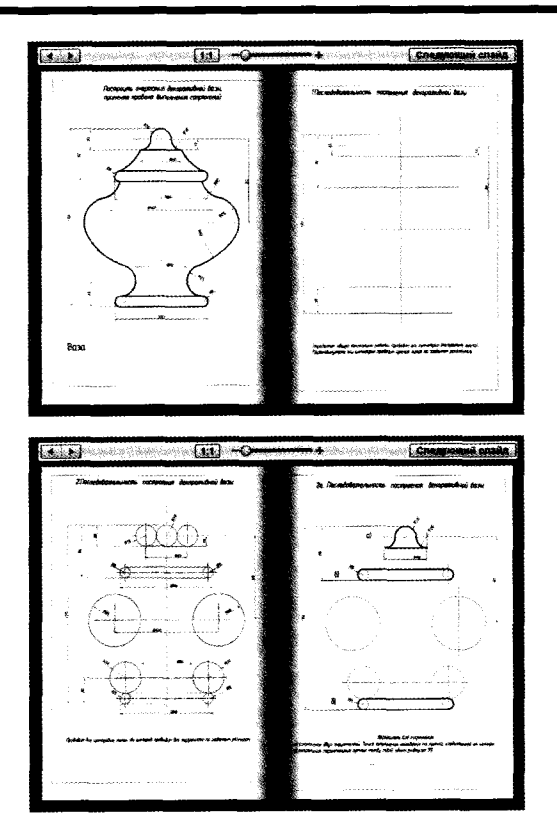

*Рисунок 13* — Окна ЗБ-книги «Алгоритм построения вазы»

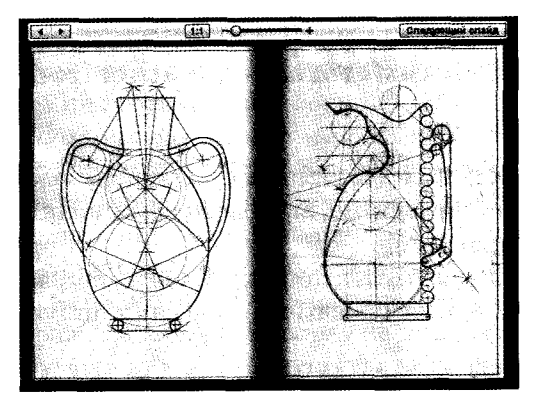

*Рисунок 15* — Окна ЗВ-книги «Сопряжение в работах учащихся»

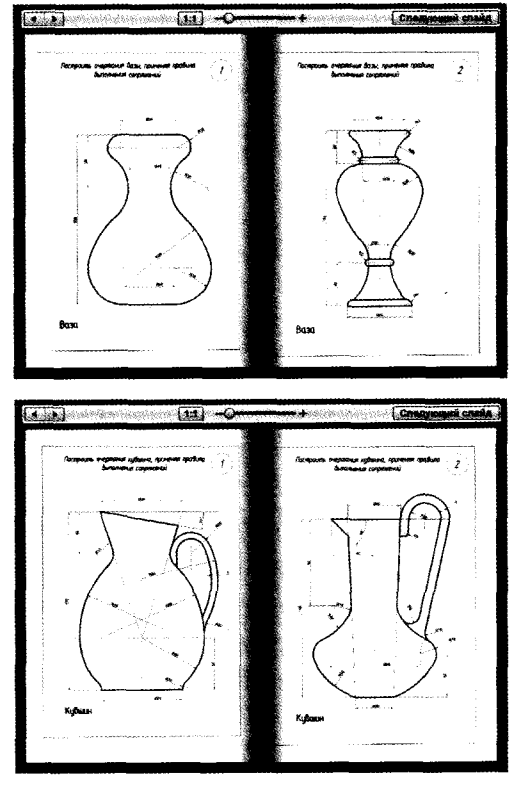

*Рисунок 14* — Окна ЗБ-книги «Практические задания»

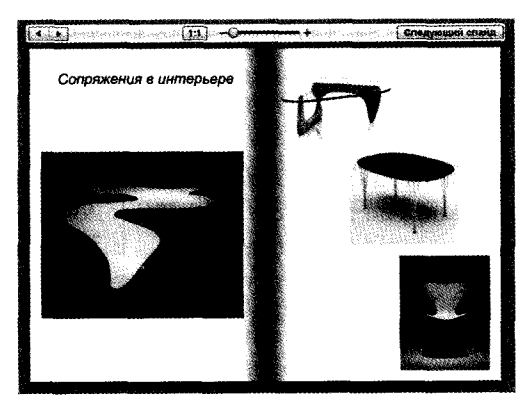

*Рисунок 16* — Окна ЗБ-книги «Сопряжение вокруг нас»

и сочетает в себе конструирование, динамическое варьирование, эксперимент; может активно использоваться учителем и учащимися при работе с интерактивной доской, организации дифференцированного обучения и при построении индивидуализированных образовательных траекторий.

Динамический наглядный механизм моделей и тренажёров обеспечивает учащимся возможность творческой манипуляции объектами, а также создаёт полнофункциональную среду для конструирования и решения задач на построение. Электронный образовательный ресурс «Сопряжение» способствует оптимизации образовательного процесса в изучении отдельных тем предмета «Черчение» и формированию специ $a$ льных навыков.  $a$